GitHub 2 collaboration

# GitHub makes it easy to collaborate on a code project (I hope)

- Some typical group workflows are described here:
- <u>https://uoftcoders.github.io/studyGroup/lessons/git/collaboration/lesson/(\*)</u>
- and directions specific to using GitHub Desktop (the app you have installed, let's call it GHD) are here:
- <u>https://help.github.com/en/desktop/contributing-to-projects</u> (\*\*)
- We will use a collaboration style involving cloning and forking, as described in Exercise 4 of (\*), but using GHD.

#### A code project has a Leader and Collaborators

- Leader makes master repo and pushes it to their GitHub account, and then tells Collaborators what its URL is
- Collaborators clones the repo to their laptop
- Collaborator makes a new "branch" with a descriptive name related to what they are doing (e.g. fixing plots)
- Go ahead and publish it but because you aren't the owner it will ask you to make a "fork" go ahead and do that.

|                   | Se                                                                 | pen the repository in your external edit<br>elect your editor in Preferences<br>epository menu or 왕 쇼 A | tor |
|-------------------|--------------------------------------------------------------------|----------------------------------------------------------------------------------------------------|-----|
|                   | Create a Branch                                                    |                                                                                                    | ×   |
|                   | Name                                                               |                                                                                                    |     |
|                   | br_test2<br>Your new branch wil<br>branch (master).<br>repository. | er<br>it                                                                                                |     |
|                   |                                                                    | Cancel Create Bran                                                                                      | nch |
|                   |                                                                    |                                                                                                    |     |
| at to do next.    |                                                                    |                                                                                                    |     |
| Publish your bran | ch                                                                 |                                                                                                    |     |
| The current branc | h ( br_test2 ) hasn't                                              | been published to the remote yet<br>open a pull request, and collabora                                  |     |

Always available in the toolbar or # P

what to do n

publishi others.

Open the repository in your external editor Select your editor in Preferences

#### UPDATE 2020.10.01

When I walked through this process this week for my own collaborative research, I noticed that GitHub Desktop asked a new question.

I chose "To contribute to the parent project" which is my intent in this case.

ΡM

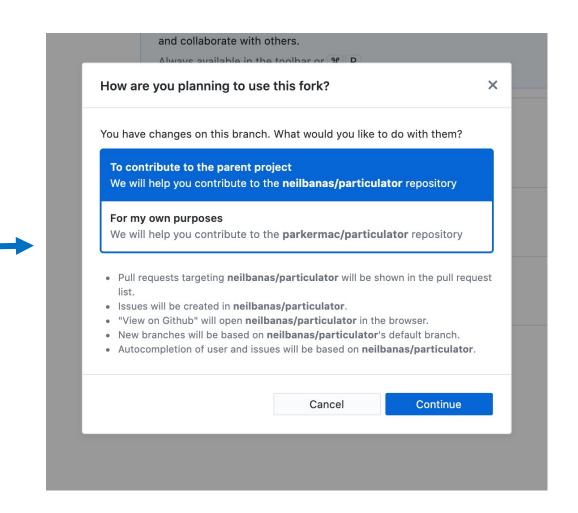

- Collaborator (with GHD open and looking at the branch, not master, so that their text editor is editing the branch) edits the file.
- Does this also mean that ipython is using that branch? Yes it does on my mac - but I wonder how this will work on the Windows-Ubuntu version??
- Test it by making a change in the code in the branch and then switching in GHD between the branch and master, and make sure the selected one executes in ipython.
- I'm still a little confused about this...

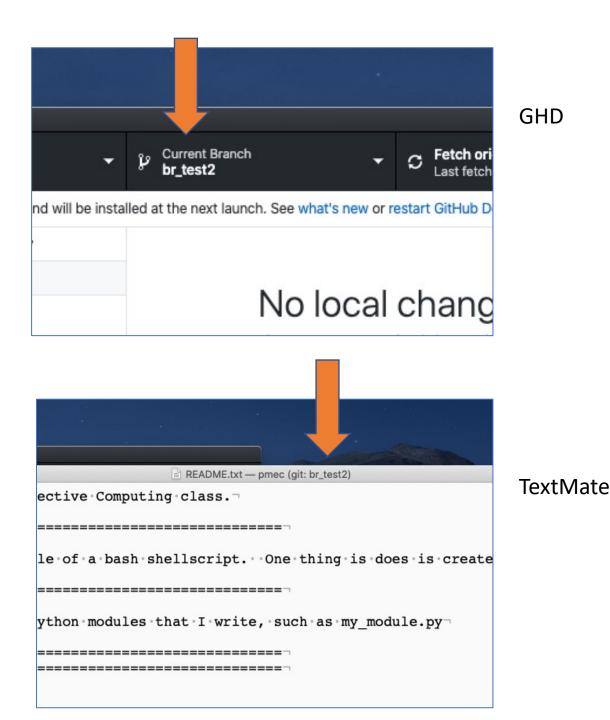

- Collaborator saves changes to their branch, pushes the changes to GitHub, and sends a "Pull Request"
- The Leader should get an email about this mine showed up in my Forums tab in Gmail.

#### No local changes

There are no uncommitted changes in this repository. Here are some friendly suggestions for what to do next.

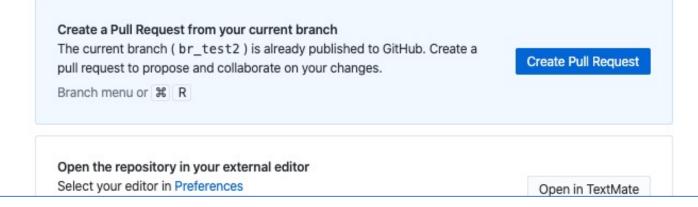

• When you (collaborator) make the pull request in GHD it sends you to GitHub in the cloud to make the actual request.

| park                | ermac / pmec                                                                                         | tch + 1             |  |  |  |  |  |  |  |
|---------------------|----------------------------------------------------------------------------------------------------|---------------------|--|--|--|--|--|--|--|
| <b>&lt;&gt;</b> Coo | le 🕐 Issues 0 👘 Pull requests 0 💿 Actions 🕮 Projects 0 💷 Wiki 🔍 Security 0                           | Insights            |  |  |  |  |  |  |  |
|                     | en a pull request                                                                                    |                     |  |  |  |  |  |  |  |
|                     | new pull request by comparing changes across two branches. If you need to, you can also compare acro | oss forks.          |  |  |  |  |  |  |  |
| ព                   | base: master • • compare: br_test2 • • Able to merge. These branches can be automatically mer        | ged.                |  |  |  |  |  |  |  |
| <b>4</b> 1          | Update README.txt                                                                                    | Review              |  |  |  |  |  |  |  |
|                     | Write Preview AA B $i$ $\mathcal{C}$ $\mathcal{D}$ $\exists$ $\exists$ $\mathcal{C}$ $\mathcal{O}$   | No revie            |  |  |  |  |  |  |  |
|                     | go ahead and merge                                                                                   | Assigne<br>No one-  |  |  |  |  |  |  |  |
|                     |                                                                                                    | Labels              |  |  |  |  |  |  |  |
|                     |                                                                                                    | None ye             |  |  |  |  |  |  |  |
|                     |                                                                                                    | Projects<br>None ye |  |  |  |  |  |  |  |
|                     | Attach files by dragging & dropping, selecting or pasting them.                                      |                     |  |  |  |  |  |  |  |
|                     | Create pull request 👻                                                                                | No mile:            |  |  |  |  |  |  |  |
|                     | ( Remember, contributions to this repository should follow our GitHub Community Guidelines.          | Linked i            |  |  |  |  |  |  |  |
|                     |                                                                                                    |                     |  |  |  |  |  |  |  |

 Leader goes to GitHub, and decides if the changes in the branch should be merged with master.

| -0-       | Update README.txt                                                                                                    | 978230 |
|-----------|----------------------------------------------------------------------------------------------------|--------|
| Add m     | nore commits by pushing to the <b>br_test2</b> branch on <b>parkermac/pmec</b> .                                                              |        |
| <b>}~</b> | Continuous integration has not been set up<br>GitHub Actions and several other apps can be used to automatically catch bugs and enforce style | e.     |
| C         | This branch has no conflicts with the base branch<br>Merging can be performed automatically.                                                  |        |
|           | Merge pull request - You can also open this in GitHub Desktop or view command line instructions                                               | i.     |
|           |                                                                                                    |        |

| Merge pull request #2 from parkermac/br_test2 |  |
|-----------------------------------------------|--|
| Update README.txt                             |  |
| Confirm merge Cancel                          |  |

| <b>}</b> ⊷ |       | uest successfully | •  |   |   |   |                   |   |    |   | [          | Delete | e bra | nch        |
|------------|-------|-------------------|----|---|---|---|-------------------|---|----|---|------------|--------|-------|------------|
|            | Write | Preview           | A۵ | в | i | " | $\langle \rangle$ | S | := | Ш | <b>~</b> ≡ | @      | *     | <b>h</b> - |

- Leader will have to "pull origin" on their laptop to get the edits reflected there.
- In general GHD will prompt you for the next logical step.
- It is easy to delete branches to clean up after you are done

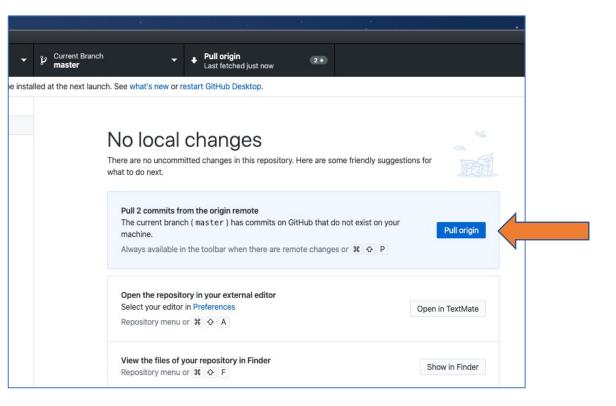

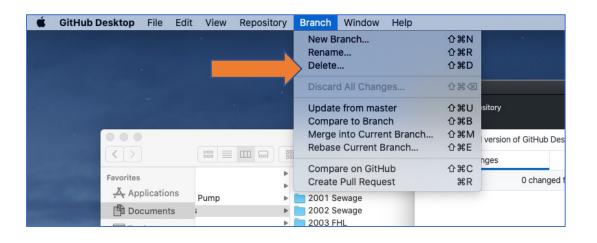